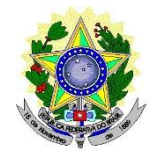

#### **MINISTÉRIO DA EDUCAÇÃO SECRETARIA DE EDUCAÇÃO PROFISSIONAL E TECNOLÓGICA INSTITUTO FEDERAL DE EDUCAÇÃO, CIÊNCIA E TECNOLOGIA DO RIO GRANDE DO NORTE PRO-REITORIA DE ENSINO**

### **EDITAL Nº. 07/2021-PROEN/IFRN**

### **PROCESSO SELETIVO SIMPLIFICADO PARA CURSOS DE FORMAÇÃO INICIAL E CONTINUADA (FIC) NA MODALIDADE EAD**

O Pró-Reitor de Ensino do Instituto Federal de Educação, Ciência e Tecnologia do Rio Grande do Norte – IFRN, usando das atribuições que lhe confere a Portaria n°. 1778/2020-RE/IFRN, faz saber aos interessados que estão abertas as inscrições para o processo seletivo para cursos de Formação Inicial e Continuada - FIC, na **modalidade Educação a Distância**, vinculada à Rede e-Tec Brasil no IFRN, ao Programa Novos Caminhos, conforme o Quadro 1 seguir:

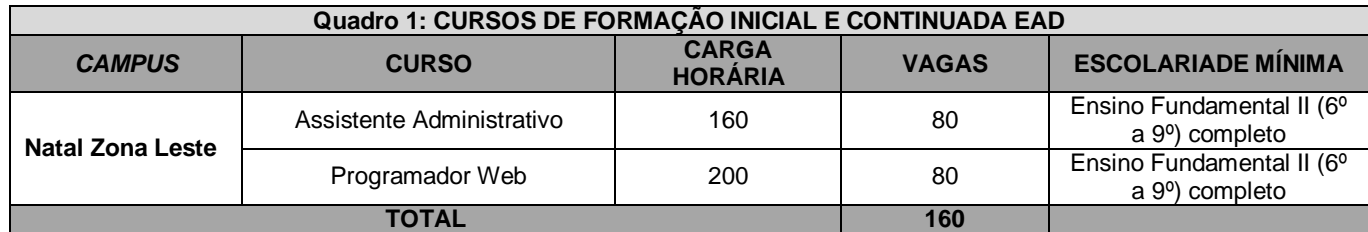

Observação: Os cursos serão ofertados totalmente na modalidade a distância, com aulas e atividades 100% online.

### **DOS REQUISITOS**

- 1. Para ingresso nos cursos é necessário:
	- 1.1 Possuir a escolaridade mínima exigida no **Quadro 1**;
	- 1.2 Ter idade igual ou superior a 16 (dezesseis) anos no ato da matrícula;
	- 1.3 Estar classificado dentro do número de vagas ofertadas;
	- 1.4 Declarar que não está matriculado simultaneamente em outro curso FIC do Programa Novos Caminhos, conforme artigo 60 da Portaria 817/2015 do MEC;
	- 1.5 Realizar a matrícula *online* e anexar toda documentação exigida conforme item 16 e seus subitens deste Edital.

### **DAS INSCRIÇÕES**

- 2. A inscrição do candidato será realizada exclusivamente via INTERNET, no **Portal do Candidato**, por meio do sítio do Sistema Gestor de Concursos (SGC) do IFRN [\(http://processoseletivo.ifrn.edu.br\),](http://processoseletivo.ifrn.edu.br/) no período de **26 de fevereiro de 2021, a partir das 14h00min, a 01 de março de 2021, até as 23h59min**, horário local.
	- 2.1. Para se cadastrar no **Portal do Candidato** é **OBRIGATÓRIO** que o candidato possua conta de e-mail ativa. A conta de e-mail é imprescindível para ativação do cadastro do candidato e para o resgate de senha de acesso.
		- 2.1.1. Não é permitido um mesmo endereço de e-mail para o cadastro de candidatos distintos.
	- 2.2. No formulário de inscrição será obrigatório informar o número de documento de identidade e do CPF **do próprio candidato**.
- 3. No **Portal do Candidato** o solicitante terá apenas um único cadastro para gerenciar todas as suas inscrições em editais no IFRN.
	- 3.1. **Caso o candidato ainda não tenha criado seu cadastro**, deverá acessar o sítio do Sistema Gestor de Concursos (SGC) do IFRN (http://processoseletivo.ifrn.edu.br) e realizar os procedimentos I e II, conforme descritos a seguir:

# **I. Criação do Cadastro no Portal do Candidato:**

- a) escolher, no menu superior, a opção **Entrar**;
- b) no formulário de acesso ao sistema escolher a opção **Criar uma nova conta**;
- c) preencher os dados solicitados corretamente e só então escolher a opção **Enviar**;
- d) será enviada uma mensagem para o e-mail cadastrado, no qual, através do link recebido, o candidato **deverá** acessar o sistema e **ativar sua conta de usuário** (o candidato terá o prazo máximo de 2 (duas) horas para realizar a ativação de sua conta, caso contrário, terá que realizar um novo cadastro).

### **II. Inscrição no Processo Seletivo:**

- a) escolher, no menu superior do SGC, a opção **Entrar**;
- b) preencher corretamente seu CPF e senha e confirmar clicando em **Submeter**;
- c) na caixa **Inscrições** selecionar o concurso ao qual deseja concorrer clicando em **Acesse**;
- d) escolher uma das linhas de pesquisa listados na caixa **Ofertas**;
- e) uma vez escolhido o concurso e a linha de pesquisa, iniciar a inscrição escolhendo a opção **Realizar inscrição**;
- f) preencher corretamente os dados solicitados;
- 3.2. O procedimento anterior irá gerar um número de inscrição e uma tela de confirmação de dados. Leia atentamente todos os dados apresentados e, caso estejam corretos, marque positivamente o campo *Declaro que os dados acima estão corretos* e confirme clicando em *Confirmar os dados acima* (caso alguma informação não esteja correta, retorne para a página de preenchimento do questionário e corrija).
	- a) A tela de confirmação apresentará os dados informados pelo candidato no momento da inscrição.
- 3.3. No formulário de inscrição, será obrigatório informar o número de documento de identidade e do CPF **do próprio candidato**.
- 3.4. No ato da inscrição, será gerado um código de segurança que permite identificar se as informações constantes na página de confirmação de dados são autênticas
- 3.5. **Caso o candidato já possua cadastro no SGC, deverá acessar o sítio do Sistema Gestor de Concursos (SGC) do IFRN [\(http://processoseletivo.ifrn.edu.br\)](http://processoseletivo.ifrn.edu.br/) com seu CPF e senha e realizar apenas o procedimento II do item 3.1.** 4. **O candidato é único e exclusivamente responsável pelas informações prestadas no formulário de inscrição.**
- 5. Serão considerados documentos de identificação, para efeito de inscrição, um dos documentos a seguir, com FOTO QUE PERMITA A IDENTIFICAÇÃO DO PORTADOR e ASSINATURA LEGÍVEL: Carteira de Identidade (expedida pelas Secretarias de Segurança Pública ou pelas Forças Armadas, Polícias Militares, Ordens ou Conselhos que, por lei federal, tenha validade como documento de identidade), Carteira Profissional, Passaporte ou Carteira de Habilitação na forma da Lei nº 9.503/97.
- 6. Após a finalização do período de inscrições não será permitida a troca do curso ao qual está inscrito.

## **DO PROCESSO DE CLASSIFICAÇÃO**

- 7. A classificação para preenchimento das vagas dar-se-á por meio de **SORTEIO ELETRÔNICO** dos candidatos regularmente inscritos.
- 8. O Sistema Gestor de Concursos (SGC) do IFRN realiza integralmente o procedimento de Sorteio Eletrônico.

## **DOS RESULTADOS E DO PREENCHIMENTO DAS VAGAS**

- 9. O **Resultado Final** do Processo Seletivo será divulgado a partir do dia **03 de março de 2021**, no **Portal do Candidato** no Sistema Gestor de Concursos (SGC) do IFRN [\(http://processoseletivo.ifrn.edu.br\)](http://processoseletivo.ifrn.edu.br/) e e no portal do Campus Natal - Zona Leste [https://ead.ifrn.edu.br.](https://ead.ifrn.edu.br/)
- 10. O preenchimento das vagas do Processo Seletivo consolidar-se-á no início do período letivo definido no calendário acadêmico do *Campus* para o qual as vagas se destinarem.
- 11. Serão considerados APROVADOS os primeiros sorteados para as vagas ofertadas por campus/curso. Os demais candidatos, ao campus/curso, serão considerados HABILITADOS e poderão vir a ocupar possíveis vagas remanescentes.
- 12. As vagas não preenchidas por candidato aprovado decorrentes do não comparecimento ou da não apresentação da documentação exigida, toda e de uma só vez, no ato da matrícula, acarretarão tantas convocações quantas necessárias, dentre os candidatos habilitados de acordo com a ordem de classificação de todos os candidatos que não obtiveram aprovação dentro das vagas originais.

12.1 O candidato que não preencher os requisitos do item 1 e seus subitens será desclassificado do processo seletivo, e automaticamente será convocado outro inscrito conforme a ordem de sorteio.

- 13. As chamadas para o preenchimento das vagas remanescentes, quando houver, serão efetuadas após o período de matrícula e serão publicadas no sítio do *campus* Natal Zona Leste do IFRN.
- 14. É de inteira responsabilidade dos candidatos tomar conhecimento do resultado da classificação Processo Seletivo e das convocações para realização das matrículas.
	- 14.1As datas previstas para matrículas e convocações estão no QUADRO 2: CRONOGRAMA, e acontecerão até a execução de 20% (vinte por cento) da carga horária do curso.
- 15 Os resultados do Processo Seletivo terão validade apenas para o semestre em referência.

## **DAS MATRÍCULAS**

- 16. A realização da matrícula *online* do candidato classificado no número de vagas será realizada através do endereço eletrônico [https://www.gov.br/pt-br/servicos/matricular-se-em-curso-de-educacao-a-distancia-ifrn,](https://www.gov.br/pt-br/servicos/matricular-se-em-curso-de-educacao-a-distancia-ifrn) após o cadastro do candidato, deve ser realizado os procedimentos preenchimento dos dados solicitado e o *upload* legível da documentação listada abaixo:
	- a) Foto 3x4 (foto utilizada para a emissão de documentos, na posição vertical e preferencialmente com um fundo branco ou claro. Evite fotos de redes sociais);
	- b) Carteira de identidade e Cadastro de Pessoa Física CPF;
	- c) Certificado de Alistamento Militar, de Dispensa de Incorporação ou de Reservista, no caso dos maiores de 18 anos e menores de 45 anos, do sexo masculino;
	- d) Certidão de Nascimento ou Casamento;
	- e) Título de Eleitor e comprovante de quitação eleitoral referente à última eleição (escaneada) ou certidão de quitação eleitoral;
	- f) Declaração/certidão/certificado/diploma ou histórico de conclusão da formação mínima ou superior exigida no Quadro 1.
	- 16.1 A efetivação da matrícula online não é automática, precisa passar pela análise da secretaria acadêmica para conferência da documentação exigida no edital. No caso de a documentação estar completa e perfeitamente legível, a homologação da matrícula será dada e o candidato receberá uma notificação no e-mail cadastrado.
	- 16.2 O candidato classificado que, por qualquer motivo, não realize a matrícula online ou ainda não corrija os ajustes solicitados dentro do prazo estabelecido para matrícula será considerado desistente, perdendo o direito à vaga no certame e de efetuar a matrícula.
	- 16.3 **ATENÇÃO**: Ao ser convocado para realizar sua matrícula, verifique as orientações no portal do *Campus* Natal Zona Leste do IFRN pelo link[: https://ead.ifrn.edu.br/portal/matricula-para-os-selecionados-para-o-programa-novos-caminhos/](https://ead.ifrn.edu.br/portal/matricula-para-os-selecionados-para-o-programa-novos-caminhos/)

#### **CRONOGRAMA**

17. O processo seletivo seguirá o cronograma do Quadro 2, a seguir:

### **Quadro 2: CRONOGRAMA**

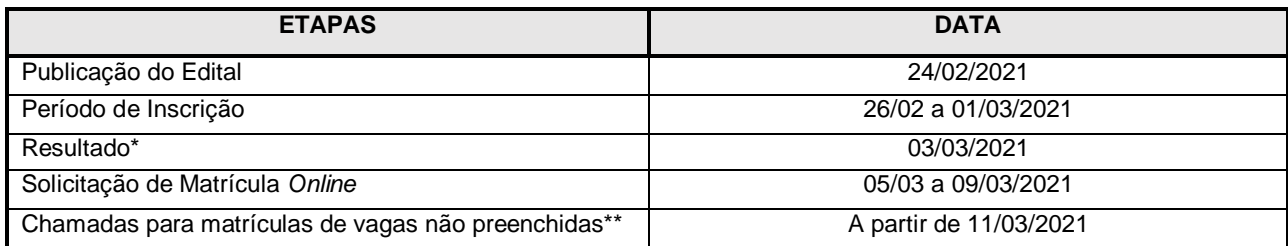

\*O resultado estará disponível no Portal do Candidato no endereço eletrônico [https://processoseletivo.ifrn.edu.br.](https://processoseletivo.ifrn.edu.br/)

\*\*As chamadas de vagas remanescentes serão realizadas diretamente no e-mail informado pelo candidato no processo de inscrição e estará disponível no endereço eletrônico do *Campus* Natal Zona – Lest[e https://ead.ifrn.edu.br.](https://ead.ifrn.edu.br/)

### **DAS DISPOSIÇÕES FINAIS**

- 18. A inscrição do candidato implicará a aceitação total e incondicional das normas e instruções constantes neste Edital, bem como da Organização Didática e demais normas didático-pedagógicas do IFRN.
	- 18.1O candidato classificado e matriculado, que não acessar o ambiente virtual de aprendizagem até o 10º (décimo) dia letivo, sem justificativa, será considerado desistente e substituído pelo seguinte da lista.
- 19. É de inteira responsabilidade do candidato acompanhar a publicação dos resultados das etapas do Processo Seletivo.
- 20. A inexatidão ou irregularidade de informações, ainda que constatadas posteriormente, eliminará o candidato do processo seletivo, declarando-se nulos todos os atos decorrentes de sua inscrição.
- 21. Serão incorporados ao presente Edital, para todos os efeitos, quaisquer editais complementares que vierem a ser publicados pelo IFRN com vistas ao Processo Seletivo objeto deste Edital.
- 22. Os casos omissos e as situações não previstas no presente Edital serão analisados pela Comissão de Seleção e, se necessário, encaminhados, à Direção Geral do *Campus* Avançado Natal – Zona Leste.
- 23. Este Edital entra em vigor, a partir da data de sua publicação, sendo válido apenas para este Processo Seletivo, revogadas as disposições em contrário.

Natal/RN, 24 de fevereiro de 2021.

DANTE HENRIQUE MOURA Pró-Reitor de Ensino